#QuedateEnCasa

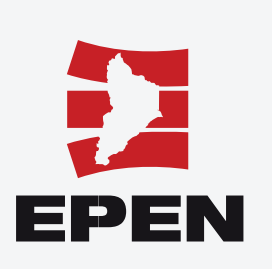

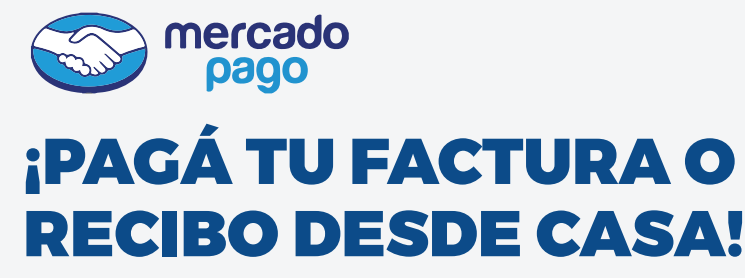

Con dinero en efectivo, tarjetas de débito o crédito, sin costo adicional y hasta en cuotas.

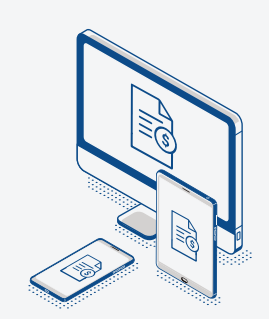

También podés **financiar** el pago. Ingresá tus datos y seleccioná la cantidad de cuotas, según beneficios de la entidad emisora

9.

10. Indicá dirección de e-mail para recibir el **comprobante** de pago

> Finalmente, corroborá tus datos y seleccioná el botón **"Pagar"** para finalizar la operación.

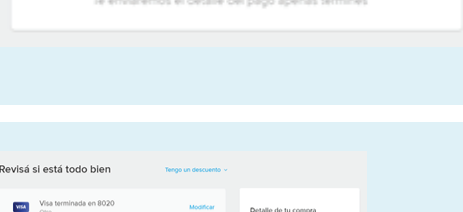

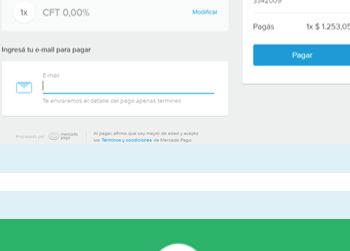

11.

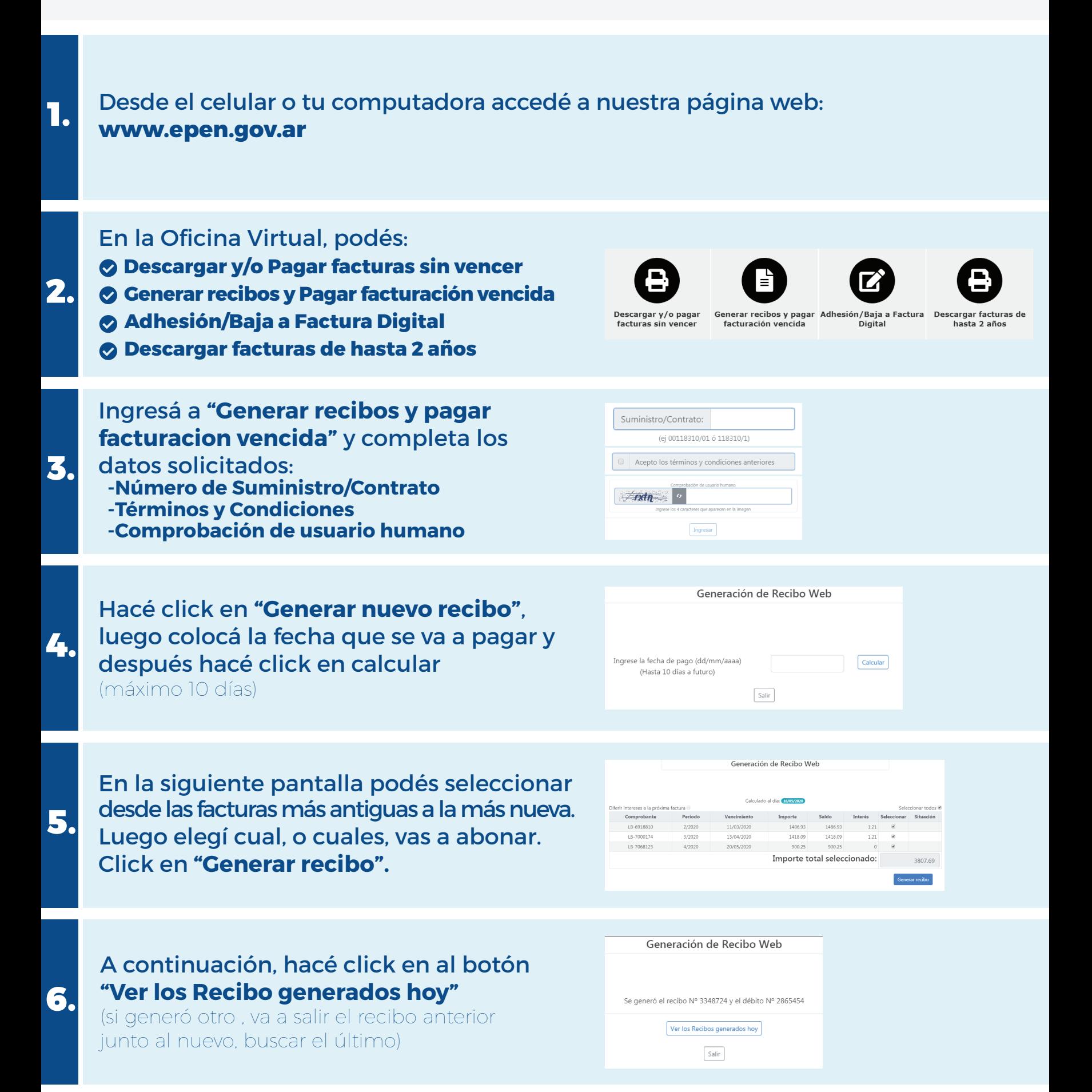

Podrás optar por el pago con:  **Dinero efectivo (si tenés cuenta en Mercado Pago) Tarjeta de Débito Tarjeta de Crédito**

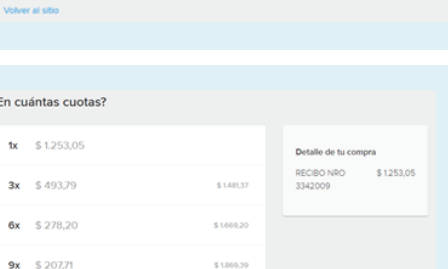

:Cómo querés pagar? Pagar con Mercado Pago

Pagar como invitado Tarjeta<br>Débito o crédito

 $12x$  \$171.01

Ingresá tu e-mail para pagar

oι

Ingresar con mi cuenta de Mercado Pago

**Mercado Pago** te indicará si tu operación fue exitosa y el resumen de la misma. 12.

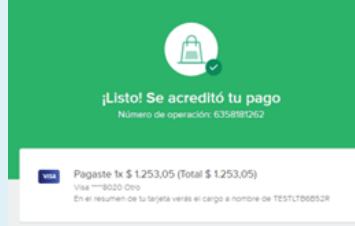

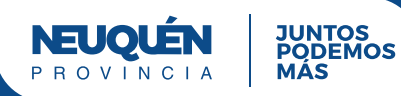

Para finalizar apretá el botón **"Pagar"** para

Generación de Recibo Web

7. abonar o el botón **"Recibo"** para descargar el PDF en tu dispositivo. (El botón "Débito" son los intereses. No sirve como

comprobante de pago).

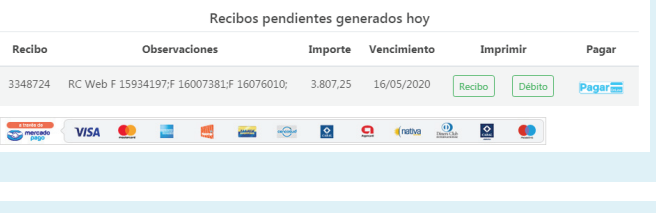

Detalle de tu compra

3342009

RECIBO NRO \$1253,05